# Verknüpfte Textabschnitte in CS5.5 geschickt nutzen

Verknüpfen von Textabschnitten

#### Textabschnitt platzieren und verknüpfen

Abb. 1 Das Verknüpfungen-Bedienfeld mit drei verknüpften Textabschnitten, wovon einer nicht aktualisiert ist

#### Formatierte Textkopien

#### Nur innerhalb des Dokuments möglich

#### Verknüpfte Textabschnitte erstellen

Schnelle Lösung

Ausführliche Lösung

Allgemeine Vorgehensweise

## Was bringt die neue Funktion zum Verknüpfen von Textabschnitten?

Mit der Funktion Textabschnitt platzieren und verknüpfen, die in InDesign CS5.5 hinzugekommen ist, erleichtern Sie sich die Mehrfachverwendung und -aktualisierung von Text in einem Dokument. In den Vorversionen mussten Sie sich hier mit Textvariablen behelfen, die jedoch nur mit einzeiligem Text funktionieren, weil sie sich als einzelnes Zeichen verhalten. Platzierte und verknüpfte Textabschnitte können hingegen beliebig umfangreich sein.

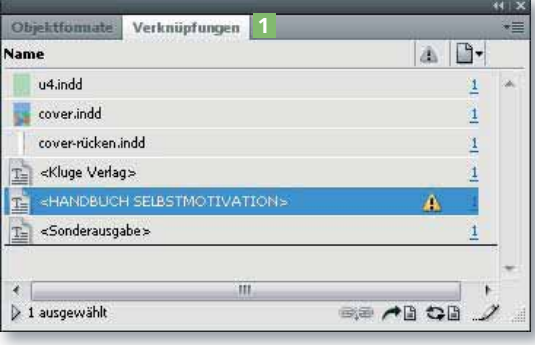

Verknüpfte Textabschnitte lassen sich ganz gut mit herkömmlichen Verknüpfungen z. B. von Bildern oder Grafiken vergleichen.

Die Funktion Textabschnitt platzieren und verknüpfen ermöglicht es Ihnen, beliebig viele formatierte Kopien eines Textabschnitts zu erstellen und diese

bei Änderungen am Original oder einer der verknüpften Instanzen über das Verknüpfungen-Bedienfeld 1 in einem Durchgang zu aktualisieren. Die Textabschnittkopien werden stets mit allen Absatz- und Zeichenformaten aktualisiert, sodass alle Instanzen immer gleich gestaltet sind.

Leider funktioniert das Feature nicht dokumentübergreifend; d. h., dass Sie die verknüpften Kopien nur in ein und demselben Dokument anlegen können.

### Wie erstelle ich verknüpfte Textabschnitte?

- 1 Markieren Sie den Textrahmen, den Sie platzieren und verknüpfen möchten.
- 2 Wählen Sie BEARBEITEN → TEXTABSCHNITT PLATZIEREN UND EINFÜGEN.
- 3 Klicken Sie in einen vorbereiteten leeren Textrahmen oder ziehen Sie einen neuen Textrahmen auf, in den der Originaltext nun einfließt.

Das folgende Beispiel zeigt einen Schutzumschlag für ein Buch, ein typisches Einsatzgebiet für verknüpfte Textabschnitte. Er enthält mehrere Texte, die sich an unterschiedlichen Stellen des Dokuments wiederholen – den Buchtitel, den Autoren- und den Verlagsnamen. Wenn Sie hier mit verknüpften Textrahmen arbeiten, können Sie Wortlaut und Formatierung der Texte in einem Zug schnell ändern.

Um für das Cover verknüpfte Textabschnitte zu erstellen, gehen Sie folgendermaßen vor: